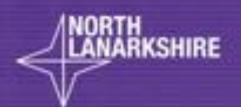

# DIGITAL SCHOOL LEARN MERE

Virtual Classroom

Digital Learning for me!

LEARNHERE

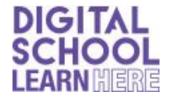

# **Learning from home**

A change to accessing North Lanarkshire's Virtual Classrooms!

The Virtual Classroom has been so popular we are changing how you access the classroom. Access to the NL Virtual Classrooms is now through your **Glow Launchpad** and not through Teams.

There is no change to the format of the virtual classrooms only how you access them.

Use the guide below to help you access the NL Virtual Classrooms on Glow to continue your learning.

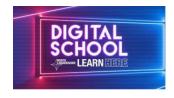

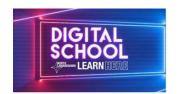

# NL Virtual Classroom Child Guide

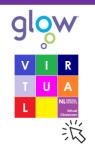

#### Accessing the NL Virtual Classrooms

You will access the Virtual Classrooms through the Glow Launchpad (<a href="https://www.rmunify.com/">https://www.rmunify.com/</a>) using your Glow Login.

It is best <u>not</u> to use Internet Explorer browser, ask an adult for help to change your browser if you use it.

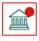

After logging in click on the North Lanarkshire Council Launch Pad.

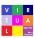

¦ Click on the NL Virtual Classrooms App.

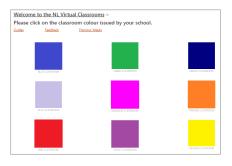

### **NL Virtual Classroom Glow Layout**

The NL Virtual Classroom has coloured tiles linked to Interactive Classrooms. You will be given a colour classroom by your school. Click on this classroom to access your Weekly Interactive Classroom.

#### Interactive Classroom

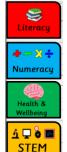

Each Weekly Interactive Classroom will have learning and activities for Literacy, Numeracy,

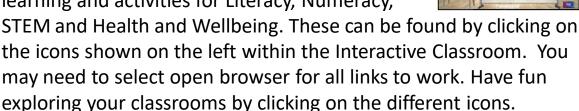

# **Sharing Completed Work**

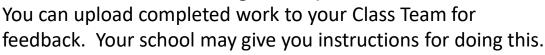

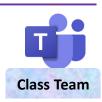

## Help

If you need any support with Glow or applications you can ask an adult or go to Guides. You can use the <u>Feedback</u> link to report any issues.

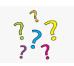

#### **Further Assistance**

Please contact your school with any questions or for assistance.

#### Classroom Feedback

It would be really good to get your feedback about the classroom. Look out for this.